## **1 Hinweise für das Umsteigen auf RheumaDok V6.4**

Für den Versionsübergang von einer Vorgängerversion brauchen Sie Ihre EDV-Konfiguration nicht zu verändern. Es reicht aus,

- die neue Version der Datenbankdatei 'RheumaDok.mdb' bereitzustellen
- die von Ihnen in der alten Version erfassten Daten zu übernehmen.

Die Installation einer neuen Access -Laufzeitumgebung ist für den Übergang auf RheumaDok V6.4 **nicht** erforderlich.

Eine Liste der neuen und geänderten Funktionen finden Sie weiter unten.

Bitte beachten: Die Ablauffähigkeit unter Access 2000 ist nach RheumaDok V3.0 nicht mehr gegeben.

## 1.1 Bereitstellen der neuen Datenbankdatei

Für das Bereitstellen schlagen wir folgendes Vorgehen vor:

- Sorgen Sie dafür, dass kein Anwender die RheumaDok-Datenbankdatei gerade geöffnet hat
- Benennen Sie (z.B. mit dem Windows Explorer) die "alte" Datenbankdatei ,Rheumadok.mdb' um in z.B., RheumaDok\_alt.mdb'.

Das Umbenennen ist wichtig, damit beim Bereitstellen der neuen Datenbankdatei die alte Datenbankdatei (mit Ihren Patientendaten) nicht überschrieben wird! **!**

- Holen Sie sich die neue Datenbankdatei , Rheumadok.mdb' aus dem Mitgliederbereich der BDRh-Homepage im Internet. Die Datei liegt dort in einem ZIP-Archiv vor.
- Stellen Sie die neue Datenbankdatei (mit dem Windows Explorer) an der Stelle bereit, wo sich bisher die alte Datenbankdatei befand.
- Sie haben jetzt im gleichen Ordner eine neue Datenbankdatei , Rheumadok.mdb' und eine alte Datenbankdatei ,Rheumadok alt.mdb'.
- Stellen Sie sicher, dass beide Datenbankdateien nicht schreibgeschützt sind.

Damit ist die neue Datenbankdatei bereit gestellt. Sie können nun die neue Version von RheumaDok über die bisherige Verknüpfung im Startmenü öffnen.

#### Nächster Schritt:

Öffnen Sie nun die neue Datenbankdatei 'Rheumadok.mdb' und führen Sie die "Datenübernahme für Versionsübergang" durch.

### 1.2 Datenübernahme für Versionsübergang

Diese Funktion übernimmt RheumaDok-Daten aus einer anderen RheumaDok-Datenbankdatei. Es darf sich bei der Quelle sowohl eine ältere als auch eine aktuelle RheumaDok-Version handeln. Eventuelle Daten in der Ziel-Datenbank werden vor der Übernahme komplett gelöscht.

Sie finden diese Funktion bei den Administratorfunktionen im Hauptformular.

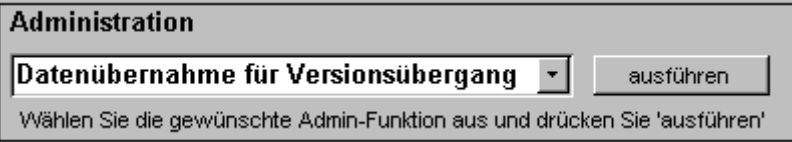

Es werden alle Patientendaten, Untersuchungsdaten und Konfigurationsdaten übernommen. Sie können nach erfolgter Übernahme direkt weiter arbeiten.

Wichtig zu wissen:

- Die Quell-Datenbank darf nicht geöffnet und nicht schreibgeschützt sein.
- Die Inhalte der Quell-Datenbank werden nicht verändert.

Als Vorbereitung der Übernahme

- Wählen Sie die Administratorfunktion "Datenübernahme für Versionsübergang" aus und drücken Sie den Knopf "ausführen".
- Wählen Sie die alte Datenbankdatei mit Ihren Patientendaten (im Beispiel ist das 'RheumaDok\_alt.mdb') als Quell-Datenbank aus

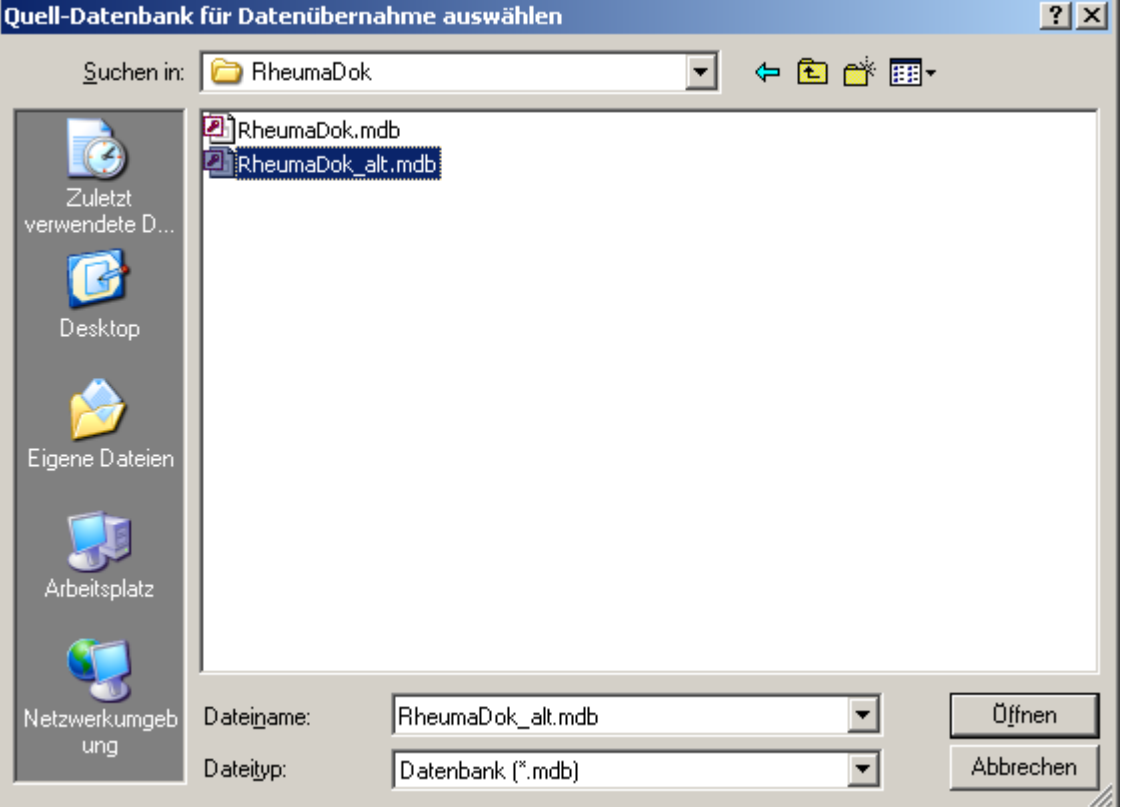

Beantworten Sie eine Sicherheitsabfrage mit "Ja" bzw. mit "Yes"

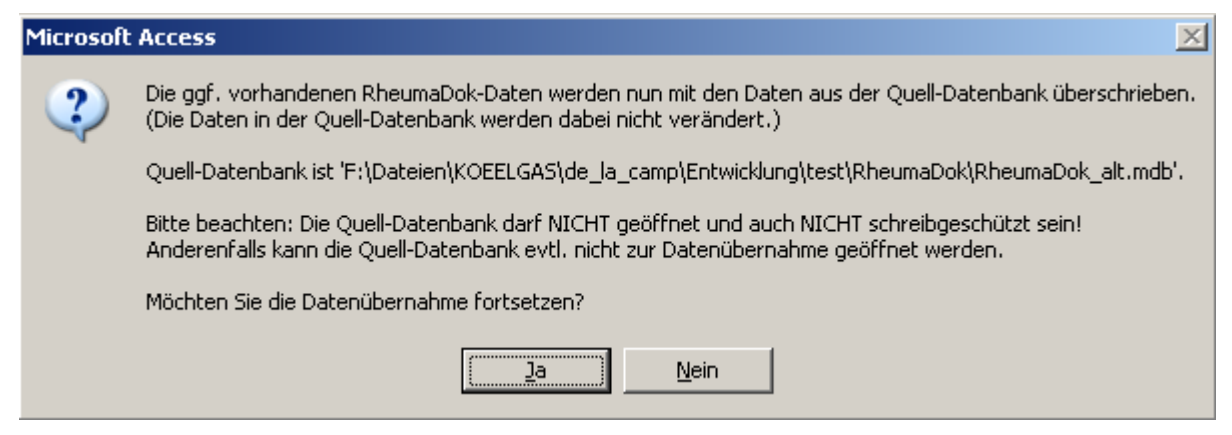

• Nach Abschluss der Datenübernahme oder nach Abbruch wird ein Ergebnisprotokoll angezeigt.

Zum Abschluss prüfen Sie nun das Ergebnisprotokoll. War alles in Ordnung, beenden Sie bitte RheumaDok.

## 1.3 Bereitstellen der aktualisierten Bedienungsanleitung (bei Bedarf)

Hierfür besorgen Sie sich bitte noch die aktuellen Stände der Dateien "Bedienungsanleitung.doc" bzw.

"Bedienungsanleitung\_Anhang.doc" und/oder "Bedienungsanleitung.pdf" bzw.

"Bedienungsanleitung\_Anhang.pdf".

Überschreiben Sie nun (z.B. mit dem Windows Explorer) die vorhandenen Dateien gleichen Namens durch die neuen Stände.

## 1.4 Anpassung an Ihr Praxisumfeld

Zusätzliche Einstellungen sind nur erforderlich, wenn Sie nach dem Versionswechsel zusätzlich bestimmte Funktionen benutzen wollen, z.B.

- GDT-Schnittstelle
- LDT-Schnittstelle
- **Kerndokumentation**
- Schnittstelle für mobile Erfassungssysteme
- Einstellungen für anwenderspezifische Erweiterungen.

Mehr Informationen dazu finden Sie in den entsprechenden Kapiteln dieser Bedienungsanleitung. Hinweis: Diese Einstellungen bleiben in der Regel bei weiteren Versionsübergängen erhalten.

## 1.5 Unterschiede zwischen Version 6.3 und Version 6.4

Die Version 6.4 enthält u.a. wichtige Änderungen für das Innovationsprojekt VERhO, sowie für den Arzneimittelvertrag.

Wichtige Hinweise:

- Für die Teilnahme am Innovationsprojekt VERhO ist es zwingend notwendig, die Version 6.4 zu benutzen. Anderenfalls ist die Einschreibung von weiteren Patienten nicht möglich.
- Für die Teilnahme am Arzneimittelvertrag Stand 1.1.2019 ist es zwingend notwendig, die Version 6.4 zu benutzen. Anderenfalls ist die Vertrags-gemäße Teilnahme nicht mehr in vollem Umfang möglich.

### Änderungen:

• Änderung im Hauptformular bei Patienten im Arzneimittelvertrag:

Der vorgesehene Farbumschlag hat sich verändert, wenn die Diagnose "(M07.3-\*) Psoriasisarthritis" lautet. Bisher musste hier ein DAS28 dokumentiert werden, jetzt benutzen Sie bitte das Modul "DAPSA". Dementsprechend wird auch der DAPSA-Knopf rot oder grün eingefärbt.

Außerdem erfolgt jetzt ein Farbumschlag, wenn die Diagnose auf eine der Diagnosen der juvenilen idiopathischen Arthritis (JIA, ICD10 beginnend mit "M08." oder "M09.0") lautet. Dementsprechend wird auch der DAS28-Knopf, der DAPSA-Knopf oder der BASDAI-Knopf rot oder grün eingefärbt.

- Änderung im Formular "Vertrags-Stammdaten": Bei den "Ergänzende Stammdaten für VERhO ab 2018" wurden die Voraussetzungen für das Einschreiben eines Patienten geändert: Jetzt müssen vor der Einschreibung alle Angaben, mit Ausnahme des Anklickens des US6 Score, ausgefüllt oder angeklickt sein. Das Feld US6 Score ist weiterhin nur bei Durchführung des Ultraschallscreening anzuklicken.
- Änderung im VERhO-spezifischen Teils des Arztmoduls "Befunde / BSG, CRP, Röntgen": Der Rekrutierungszeitraum im Innovationsprojekt VERhO wurde bis zum 31.12.2019 verlängert. Der Zeitraum für die Betreuungstermine verlängert sich bis 31.3.3021. Bei der Auswahl "Art des Termins" wurde die Prüfung entsprechend angepasst. Bitte beachten: Mit der Vorgängerversion 6.3 ist es nicht möglich, nach dem 31.12.2018 einen Vorbereitungstermin zu dokumentieren. Deshalb ist hier die Benutzung der vorliegenden Version 6.4 unbedingt notwendig.
- Änderung im Arztmodul "Medikamente aktuell", bei Patienten im Arzneimittelvertrag: Die besondere Druckansicht "Arztdoku" wurde um den DAPSA-Score und um 2 spezifischere Zusatzfragen ergänzt.

• Änderung im Arztmodul "Medikamente aktuell" im Teil für die Biologika, bei Patienten im Arzneimittelvertrag:

Eine Zusatzfrage nach Umstellung der Medikation wurde ersetzt durch 2 spezifischere Zusatzfragen.

Folgende Farbmarkierungen wurden verändert:

- o Abatacept (Orencia) von "teilweise grün" auf "rot"
- o Sarilumab (Kevzara) von "rot" auf "grün".
- Anderung in der Administratorfunktion "Datenübergabe für Arzneimittelvertrag 2015": Die Datenübergabe wurde um den DAPSA-Score erweitert, sowie auch um die beiden neuen Zusatzfragen bei den Biologika.

Die Erweiterung bezieht sich auf die Anzeigen, die Druckansichten und das Exportformat. Am Ablauf des Exports ändert sich nichts.

Außerdem wurde die Abrechnungshilfe an die geänderten Abrechnungsvorgaben ab 1.1.2019 angepasst.

- In V6.2 neues Modul "MAT4" (Dieses Modul ist jetzt freigegeben): Das neue Arztmodul "MAT4" umfasst einen Ausschnitt aus dem bekannten Merkfähigkeitsund Aufmerksamkeitstest (MAT).
- Änderung im Arztmodul "MAT4": Das Arztmodul "MAT4" wurde um ein Feld "≥ 13 Jahre Bildung" erweitert.
- In V6.2 neues Modul "DAPSA" (Dieses Modul ist jetzt freigegeben): Das neue Arztmodul "DAPSA" (Disease Activity in PSoriatic Arthritis) ist für Dokumentation der Psoriasisarthritis gedacht.
- In V6.2 neues Modul "PSQI" (Dieses Modul ist jetzt freigegeben): Das neue Patientenmodul "PSQI" (Pittsburgh Sleep Quality Index) ist ein allgemeiner Fragebogen zur Schlafqualität des Patienten.
- In V6.2 neue anwenderspezifische Erweiterung Patientenmodul "PHQ-2" (Dieses Modul ist jetzt freigegeben):

Mit dieser anwenderspezifischen Erweiterung können Sie, nach Freischaltung des Knopfes im Hauptformular, das Patientenmodul "PHQ-2" benutzen.

• In V6.3 Schnittstelle zum Einlesen von mobilen Erfassungssystemen (Diese Änderung ist jetzt freigegeben):

Die Schnittstelle wurde erweitert, es können jetzt auch Daten zum Patientenmodul PHQ-2 (anwenderspezifische Erweiterung) übernommen werden.

Hinweis: Zur Nutzung dieser Erweiterung benötigen Sie eine entsprechend erweiterte Version von RheumaDokM.

# 1.6 Zusätzliche Voraussetzungen für die Teilnahme an VERhO

Für die Teilnahme an VERhO benötigen Sie benötigen die Software 7-Zip im RheumaDok-Arbeitsordner.

Die 7-Zip Software besteht in der Version 16.04 besteht lediglich aus 3 Dateien:

- 7z.dll
- 7y.exe
- 7-zip.chm

Sie finden diese Dateien auch im Archiv mit der RheumaDok-Software "RheumaDok.mdb".

### 1.7 Weitere Hinweise

Bitte beachten: Im Zusammenhang mit dem Starten von RheumaDok aus der Karteikarte der Praxis-EDV heraus kommt es manchmal zu Fehlermeldungen wie dieser:

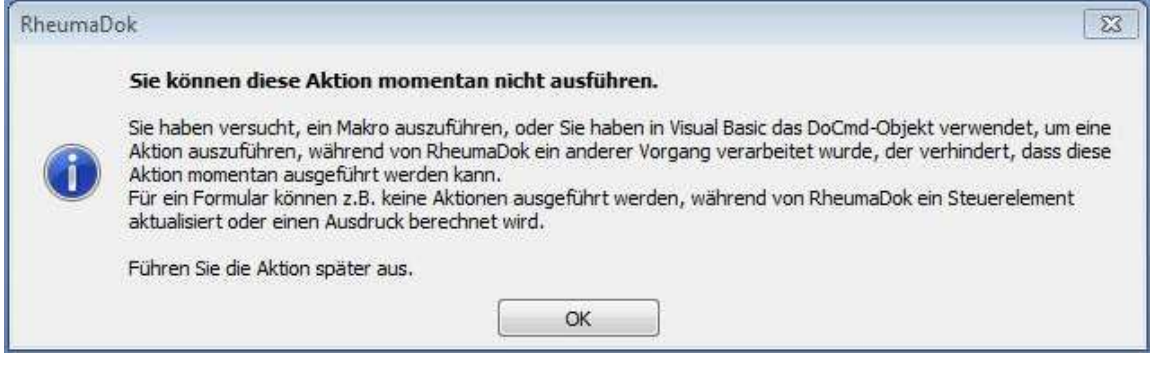

In diesem Fall ist wahrscheinlich Ihre Konfiguration veraltet:

• Bis RheumaDok V5.8 war der Aufruf festgelegt als z. B.

"C:\Programme\Microsoft Office\Office12\MSACCESS.EXE" /Runtime

"S:\RheumaDok\RheumaDok.mdb" /x GDT

- Ab RheumaDok V5.8 ist der Aufruf festgelegt als z. B.
	- "C:\Programme\Microsoft Office\Office12\MSACCESS.EXE" /Runtime
	- "S:\RheumaDok\RheumaDok.mdb" /cmd GDT

Weitere Details finden Sie im Kapitel "GDT-Schnittstelle".